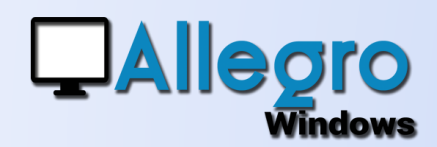

## PERSONNALISER

### OBJECTIF

Adapter votre application à vos besoins.

### INTRODUCTION

#### PERSONNALISER VOTRE APPLICATION

Votre programme manque d'informations liées à votre secteur ou votre entreprise ? Allegro Windows peut vous aider, qu'il s'agisse de la présentation des données ou d'ajouter de nouvelles données, plusieurs solutions existent. Les listes ou rapports de Allegro Windows ne montrent pas toutes les données dont vous avez besoin ? Regardons comment afficher des données supplémentaires.

### LA PRÉSENTATION DES CHAMPS

Tous les champs ne sont pas toujours visibles. Par défaut Allegro Windows vous en montre plusieurs dans chaque grille, comme ici sur l'exemple de la liste des clients. Vous souhaitez voir plus d'informations?

Faites un clic droit dans la grille et prenez le menu

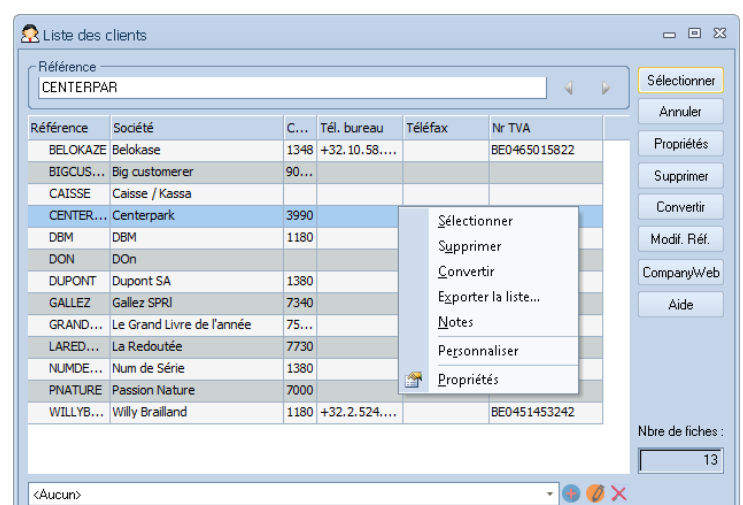

« personnaliser. Celui-ci ouvre une nouvelle fenêtre avec tous les champs pour cette grille.

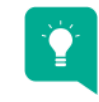

**ASTUCE** : des grilles sont disponibles non seulement sur les listes, mais aussi dans des saisies ou sur les historiques

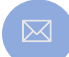

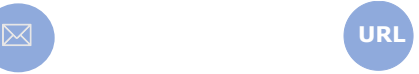

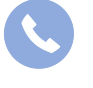

Allegro South Chaussée de Louvain 435 1380 Lasne

Sales@allegro.be www.allegro.be 02 371 49 11

## **QAllegro Windows**

# PERSONNALISER

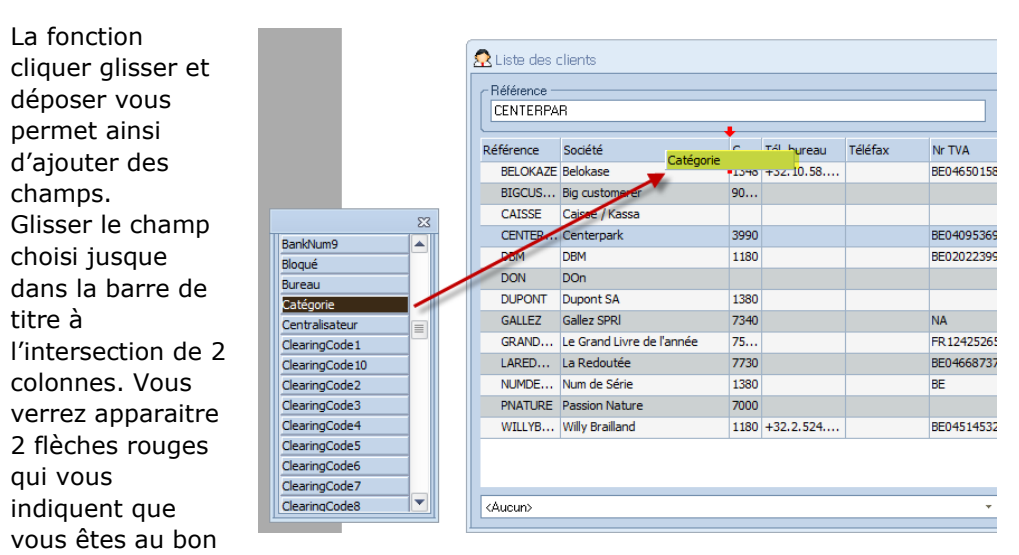

endroit. Lorsque vous relâchez le champs s'insèrera à cette position.

De la même manière vous pouvez aussi supprimer ou déplacer un champ sur la grille.

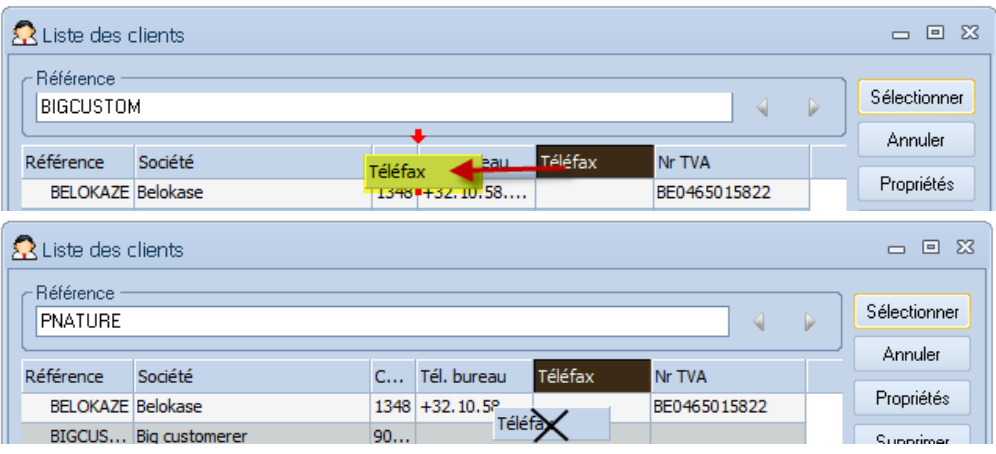

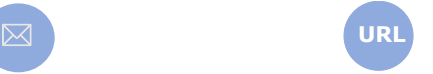

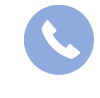

Allegro South Chaussée de Louvain 435 1380 Lasne

Sales@allegro.be www.allegro.be 02 371 49 11